Министерство образования и науки Самарской области государственное бюджетное профессиональное образовательное учреждение Самарской области «Борский государственный техникум»

**«Согласовано»** Руководитель МК \_\_\_\_\_\_\_Н.С. Ромаева «31» августа 2020 г. Протокол № \_\_ от «31\_» августа 2020 г.

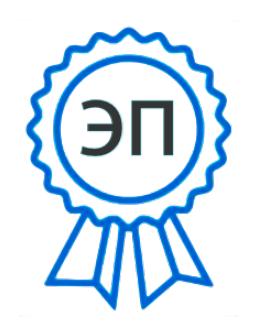

**Утверждаю** Зам. директора по УВР \_\_\_\_\_\_\_Е.М. Ковалева  $\sqrt{31}$ » августа 2020 г.

Мето<del>дия в</del>оские рекомендации по выполнению 009f**61b9241eb2 Ко**нтрольной работы **для студентов заочного отделения** 2021.10.28 12:56:40+04'00'C=RU, O="ГБПОУ СО "" Борский государственный техникум""", CN=Беляев Александр Анатольевич,

**по дисциплине**

**ЕН.02 Информатика и информационно-коммуникационные технологии в профессиональной деятельности** программы подготовки специалистов среднего звена **44.02.01 Дошкольное образование**

(гуманитарный профиль)

Форма обучения – заочная

Автор-составители:

Гаршина Н.В. - преподаватель ГБПОУ СО «Борский государственный техникум»

Организация-разработчик: ГБПОУ СО «Борский государственный техникум»

Борское 2020 г.

# **Содержание**

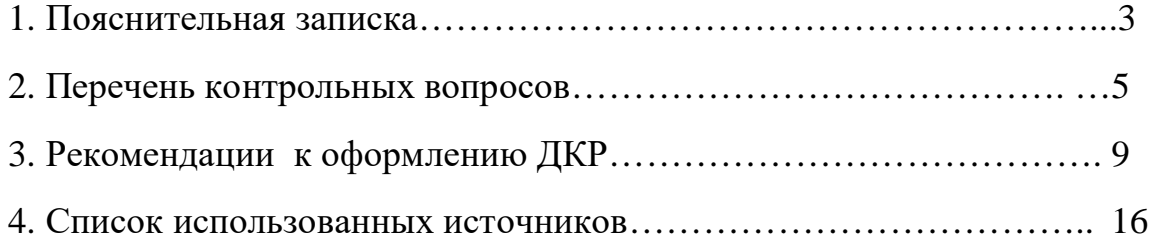

## **1. Пояснительная записка**

В соответствии с действующим Федеральным государственным образовательным стандартом среднего профессионального образования по специальности СПО заочной формы обучения 44.02.01 Дошкольное образование в учебном плане по дисциплине «Информатика и ИКТ в профессиональной деятельности» предусмотрено выполнение домашней контрольной (далее ДКР).

Цель данной работы заключается в том, чтобы помочь студентам систематизировать теоретические сведения по основным разделам курса и овладеть необходимыми практическими умениями и навыками работы на персональном компьютере.

Систематическая самостоятельная работа студентов повышает культуру их умственного труда, развивает у них умение самостоятельно приобретать и углублять знания. Это особенно важно в условиях бурного развития науки, техники и информационных технологий. Специалисту, выпускнику учебного заведения, постоянно приходится заниматься самообразованием – повышать уровень своих знаний и профессиональных умений путем самостоятельного освоения новых компьютерных программ. Правильно организованная самостоятельная работа учащихся имеет огромное образовательное и воспитательное значение.

 В ходе ее у студентов формируются такие ценные качества, как трудолюбие, организованность, инициатива, сила воли, дисциплинированность, аккуратность, активность, целеустремленность, творческий подход к делу, самостоятельность мышления. Самостоятельная работа является определяющим условием в достижении высоких результатов в обучении, в формировании нравственных качеств, служит главным путем превращения полученных знаний в убеждения и навыки, выступает важным фактором в развитии умения учиться, заниматься самообразованием и, стало быть, является как средством, так и целью обучения.

Материалы учебно-методических рекомендаций позволяют обучающемся самостоятельно подготовить контрольную работу, организовывая свою работу вне аудитории в произвольном режиме времени и в удобные для них часы.

Контрольная работа представляет конспективное изложение изученного материала и практическое выполнение заданий и подводит итог самостоятельной работе студента. Контрольная работа содержит:

 перечень контрольных вопросов по программе дисциплины «Информатика и ИКТ в профессиональной деятельности» и их краткое содержание;

 указания к оформлению практического задания №1, практического задания №2.

Выбор номера варианта контрольного вопроса осуществляется согласно порядковому номеру студента в списке, упорядоченном по алфавиту. Ответы на вопросы должны быть в виде тезисов, но исчерпывающими по содержанию. Работа

3

должна быть набрана с помощью компьютера в программе Microsoft Word, сохранена под именем *Вариант\_№\** и распечатана. Текст работы должен быть построен по структуре: содержание, введение (1 страница), основной текст, заключение (1 страница), и список использованных источников (не менее 10 изданий). Объем контрольной работы должен составлять 12-15 страниц (не более 20).

Практические задания 1, 2 выполняет каждый студент, используя материал изученного контрольного вопроса. Преподавателю следует представить для проверки печатный текст контрольной работы. На CD-диски и флеш - носители презентацию и сам текст ДКР. Завершенная работа представляется руководителю в период сессии, где он отмечает все фактические ошибки, неточности и недостатки работы, дает ей предварительную оценку и решает вопрос о допуске работы к защите. На титульном листе работы, допущенной к защите, указывает дату и ставит свою подпись, оценка ставиться после защиты работы.

ДКР, признанная, не отвечающей предъявляемым требованиям, возвращается обучающемуся для доработки. При этом указываются ее недостатки и даются рекомендации по их устранению. Защита и сроки доработки ДКР определяются в соответствии с графиком учебного процесса. В ходе защиты своей работы обучающийся должен быть готов:

– кратко изложить ее основное содержание;

– продемонстрировать умение производить необходимые вычисления и применять на практике теоретические сведения, использованные им в ходе выполнения работы;

– ответить на дополнительные и уточняющие содержание работы вопросы.

## **2. Перечень контрольных вопросов**

#### **1. Информатика как наука. Структура современной информатики.**

История развития информатики и становление термина «информатика»: истоки зарождения информатики, вопросы терминологии. Информатика как наука

и как вид практической деятельности: объекты исследования информатики, связь с другими фундаментальными науками. Структура современной информатики: разделы информатики и их краткая характеристика.

## **2. Понятие информации. Измерение информации.**

Вещество, энергия, информация – фундаментальные понятия современной науки. Различные подходы к определению информации. Виды и свойства информации. Измерение информации. Единицы измерения информации.

# **3. Информационные процессы.**

Понятие информационного процесса. Основные виды информационных процессов. Процесс хранения информации: носители информации, виды памяти, хранилища информации, основные свойства хранилищ информации. Процесс обработки информации: общая схема обработки информации; постановка задачи обработки; исполнитель обработки; алгоритм обработки; типовые задачи обработки информации. Процесс передачи информации: источник и приёмник информации; информационные каналы; роль органов чувств в процессе восприятия информации человеком; структура технических систем связи; кодирование и декодирование информации; понятие шума; приёмы защиты от шума; скорость передачи информации и пропускная способность канала.

# **4. Представление числовой информации с помощью систем счисления. Позиционные и непозиционные системы счисления.**

Понятие системы счисления. Позиционные и непозиционные системы счисления. Основные понятия позиционных систем счисления: основание, алфавит. Развёрнутая форма представления чисел в позиционных системах. Перевод чисел из системы счисления с основанием *p* в десятичную систему счисления. Перевод чисел из десятичной системы счисления в систему счисления с основанием *p*.

# **5. Устройство компьютера.**

Краткая история вычислительной техники. Поколения ЭВМ. Архитектура ЭВМ, её основные компоненты. Магистрально-модульный принцип построения компьютера. Информационная связь между устройствами компьютера. Основные и периферийные устройства компьютера: устройства ввода информации, устройства вывода информации, устройства хранения информации (внутренняя и внешняя память), носители информации, устройства обработки информации, устройства передачи информации, устройства мультимедийной обработки информации.

**6. Классификация и современное состояние программного обеспечения компьютера.**

Программное обеспечение компьютера. Системное, специальное и прикладное программное обеспечение. Операционные системы: назначение и основные функции. Программы-оболочки. Драйверы. Утилиты. Инструментальные системы или системы программирования.

## **7. Организация и обслуживание файловой структуры.**

Файловая система. Графический пользовательский интерфейс. Линейная, табличная, иерархическая структура данных. Основные операции над файлами: создание и именование файлов и каталогов (папок), переименование файлов и каталогов (папок), копирование и перемещение файлов и папок между разными дисками компьютера и между папками одного диска, удаление файлов и каталогов (папок), навигация по файловой структуре с целью доступа к файлу или папке, управление атрибутами файлов.

## **8. Основы работы в операционной системе Windows.**

Рабочий стол Windows. Окна Windows. Виды окон. Структура окна папки. Виды меню Windows. Приёмы управления с помощью мыши. Работа с окнами графического интерфейса. Работа с файловой структурой в программе Проводник. Приёмы повышения эффективности в работе с файловой структурой.

### **9. Технология обработки текстовой информации.**

Текстовый редактор Microsoft Word: назначение и основные функции. Приёмы работы с командами строки меню. Панели инструментов Microsoft Word. Режимы отображения документов. Первичная настройка текстового процессора Microsoft Word. Первичная настройка параметров печатного документа.

## **10. Редактирование и форматирование текста в Microsoft Word.**

Ввод и редактирование текста. Фрагмент текста, работа с фрагментом (выделение, перемещение, копирование, удаление и т.д.). Использование функции авто текста. Вставка, удаление и замена символов (текста). Выделение и замена участка текста. Отмена/Возврат результатов выполнения действий. Вставка текущей даты. Вставка специальных символов. Понятие форматирования. Форматирование шрифта. Абзац, параметры абзаца, форматирование абзаца.

## **11. Работа с таблицами в Microsoft Word. Разбиение текста на колонки.**

Технология создания, редактирования и форматирования таблиц. Разбиение текста на колонки. Разбивка на разделы. Форматирование колонок в документе. Работа с текстом, помещённым в кадр. Создание буквицы. Разрыв слов. Создание маркированных и нумерованных списков.

# **12. Работа с рисунками и связанными объектами в Microsoft Word.Текстовые эффекты.**

Работа с графическими объектами. Создание надписей в поле рисунка. Внедрение и связывание объектов. Работа с композициями рисунков. Создание текстовых эффектов с помощью панели WordArt. Запуск и настройка редактора формул. Особенности редактора формул. Внедрение формул в документ Microsoft Word.

## **13. Технология обработки графической информации.**

Растровая и векторная графика. Форматы графических файлов. Цвет в компьютерной графике. Графический редактор Paint: назначение, пользовательский интерфейс и основные функции.

## **14. Технология обработки числовой информации.**

Табличные процессоры: назначение и основные функции. Табличный процессор Microsoft Excel. Основные понятия электронных таблиц (строка, столбец, ячейка, диапазон ячеек). Данные в электронной таблице (текст, числовое значение, формула). Ввод, редактирование и форматирование данных. Ссылки на ячейки. Абсолютные, относительные и смешанные ссылки. Вычисления в электронных таблицах. Функции Excel: статистические, математические и др. Вставка функций с помощью Мастера функций. Построение диаграмм.

## **15. Мультимедийные технологии.**

Стандартные средства мультимедиа. Создание мультимедийного продукта с помощью программы PowerPoint. Режимы отображения документа в PowerPoint. Шаблоны. Создание презентации на основе шаблона оформления и на основе шаблона презентации. Вставка картинки, настройка анимации, настройка смены слайдов, установка управляющих кнопок, добавление гиперссылки на слайд в этой же презентации и на другой документ на этом же компьютере. Установка звукового сопровождения презентации (музыка, запись звука).

# **16. Понятие компьютерной сети. Виды сетей. Типовые топологии локальных сетей.**

Понятие и назначение компьютерной сети. Классификация сетей по степени географического распространения; по типу среды передачи сигнала; по типу взаимодействия компьютеров. Основные топологии локальных сетей. Характеристика топологий «шина», «кольцо», «звезда».

7

# **17. Интернет. Предпосылки и история возникновения Интернет. Интернет как технология и информационный ресурс.**

Понятие глобальной информационной сети. История возникновения и развитие сети Интернет. Интернет как технология и информационный ресурс. Браузеры - средство доступа к информационным ресурсам WWW. Система адресации. Сервисы и службы Интернет. Поиск информации.

**3. Рекомендации к оформлению ДКР**

**Практическое задание №1**

К тексту ДКР создается презентация по теме контрольного вопроса. Презентация должна содержать текст, графические изображения. Выполнить настройку презентации: анимационные эффекты, управляющие кнопки, гиперссылки. Настроить смену слайдов.

### **Практическое задание №2**

Создайте свой почтовый ящик, зарегистрировавшись на сервере одной из бесплатных почтовых служб. Ваш логин должен чётко отражать Вашу фамилию и часть имени. Отправьте на электронный адрес преподавателя сообщение о готовности к сдаче контрольной работы, прикрепив к нему архивный файл в формате «.rar» с именем *Контрольная\_работа*. Архивный файл должен содержать документ Microsoft Word с именем *Вариант\_№\** и презентацию с именем *Вариант\_№\**.

 Укажите тему электронного сообщения: *Контрольная работа по информатике, Ф.И.О.*

### **Титульный лист**

Титульный лист является первой страницей работы, оформляется в соответствии с образцом смотреть приложение А.

### **Содержание**

Правила оформления ДКР требуют, чтобы после титульного листа шло содержание. В содержание дается перечень всех разделов, которые будут изложены в докладе, а также нумерация страниц. Заголовки разделов должны повторяться точно в таком же порядке, в каком они изложены в самой работе. Смотрите образец оформления содержания приложение Б. С нового листа начинаются разделы – «содержание», «введение», «главы», «заключение», «список используемых источников», «приложения». С нового листа не начинаются – подразделы. Заглавными буквами «полужирным» шрифтом выделяются – заголовки: «введение», «главы», «заключение», «список литературы». Данные заголовки выравниваются по центру, без абзаца (отступ). Подзаголовки (подразделы) следует отделять от текста - одним междустрочным интервалам.

### **Введение**

Введение – это своего рода вступительная часть. Во введении должна быть четко изложена актуальность выбранной темы, задачи и цели работы. Объем введения должен составлять одну полную страницу печатного текста.

### **Основная часть**

Текст должен быть оформлен следующим образом:

- $\cdot$  кегль (размер шрифта) 14 пт;
- $\cdot$  интервал (междустрочное расстояние) 1;
- отступ первой строки  $-1,25$  см;
- оформление заголовков шрифтом Arial, полужирный, остальной текст –

шрифтом Times New Roman;

параметры страниц – верхнее и нижнее поле 2 см, левое 2 см, правое 1 см;

 страницы должны быть пронумерованы, номер должен находиться внизу страницы от центра справа, кроме титульного листа;

 если вы используете маркированные списки, то нужно придерживаться единого оформления в выборе маркеров.

### **Оформление таблиц**

Таблицы позволяют систематизировать текст, обеспечивать наглядность информации. Каждая таблица должна иметь наименование, точно и кратко отражающее ее содержание. Таблицы располагаются после текста, в котором они упоминаются впервые или на следующей странице, а при необходимости в приложении.

 Номер таблицы, например: «Таблица 1», помещается над таблицей, выравнивается по левому краю;

Нумерация таблиц сквозная по всему тексту работы;

 Наименование таблицы, например: «Значения интенсивности…», без точки в конце, помещается под номером таблицы и выравнивается по левому краю;

 При продолжении части таблицы на следующей странице, размещать надпись о продолжении, например: «Продолжение таблицы 1» и шапку таблицы, нумерация в таблице продолжается;

Шапка таблицы не выделяется, а также в таблице не используются какиелибо выделения.

Таблицы выравниваются по центру;

Текст шапки таблицы выравнивается - в ячейке по центру;

Текст в таблице выравнивается по ширине;

Числовые значения в таблице выравниваются по правому краю;

 При ссылках на таблицу в тексте следует писать «… показано в Таблице 2», «… согласно расчетам приведенных в Таблице 3» либо указывается в конце параграфа «… (Приложение А, табл. 5)».

## **Оформление иллюстраций**

Количество иллюстраций должно быть достаточным для пояснения излагаемого текста. Иллюстрации могут быть расположены как по тексту документа (как можно ближе к соответствующим частям текста), так и в конце работы оформлены в Приложения.

Рисунки выравниваются по центру;

 Номер и наименование рисунка помещается под рисунком, выравнивается по центру без точки в концы;

 Иллюстрации расположенные по тексту следует нумеровать арабскими цифрами сквозной нумерацией, по всему тексту, например: Рисунок 1;

 Допускается нумерация иллюстраций в пределах раздела. В этом случае номер иллюстрации состоит из номера раздела и порядкового номера иллюстрации этого раздела, разделенных точкой, например: Рисунок 1.1;

 Иллюстрации расположенные в приложениях нумеруются в пределах данного приложения;

 При ссылках на иллюстрации следует писать «… в соответствии с рисунком 1» при сквозной нумерации, «… показано на рисунке 1.2» при нумерации в пределах раздела, а также возможны ссылки на иллюстрации расположенные в Приложениях, например: (Приложение А, рис.3-5).

## **Оформление уравнений и формул:**

выделяются из текста в отдельную строку;

 нумерация уравнений и формул должна быть сквозной по всему тексту работы;

 выше и ниже каждой формулы или уравнения должно быть оставлено одна свободная строка;

 если уравнение не умещается в одну строку, то оно должно быть перенесено после знака равенства (=) или после знаков плюс (+), минус (-), умножения ( x ), деления (:), или других математических знаков, причем знак в начале следующей строки повторяют;

 при переносе формулы на знаке, символизирующем операцию умножения применяют знак ( X );

 формулы и уравнения, помещаемые в приложениях, нумеруются отдельной нумерацией арабскими цифрами в пределах каждого приложения с добавлением перед каждой цифрой обозначения приложения, например, (А.1);

 ссылки в тексте на порядковые номера формул даются в круглых скобках, например, «в формуле (1)»;

 пояснение значений символов и числовых коэффициентов следует приводить непосредственно под формулой в той же последовательности, в которой они даны в формуле.

Практические задания должны быть выполнены в указанной прикладной программе Microsoft PowerPoint, сервисной программе WinRAR и сохранены в файлах соответствующего формата на любом внешнем носителе информации.

Общий объем основной части варьируется от 10 до 15 страниц. В основной части студент делает обзор научных, методических и иных пособий, использованных для написания работы. Это означает то, что информация должна быть проанализирована студентом и изложена своими словами, за исключением научных терминов.

Сноски на печатные издания делаются по тексту, используются квадратные скобки, в которых указывается номер литературного источника и страницы, откуда была взята информация. Например [2, С.52].

#### **Заключение**

В заключении прописываются краткие выводы и умозаключения по изложенному материалу. Заключение занимает одну полную страницу печатного текста.

#### **Список использованных источников**

Список литературы должен называться «Список использованных источников».

Принято источники в списке литературы располагать в алфавитном порядке (относительно заголовка соответствующей источнику библиографической записи). При этом независимо от алфавитного порядка впереди обычно идут нормативные акты. Исходя из этого можно считать устоявшимся правилом следующий порядок расположения источников: нормативные акты; книги; печатная периодика; источники на электронных носителях локального доступа; источники на электронных носителях удаленного доступа (т.е. Интернет-источники).

В каждом разделе сначала идут источники на русском языке, а потом – на иностранных языках (так же в алфавитном порядке).

Нормативные акты располагаются в следующем порядке:

-международные акты, ратифицированные Россией, причем сначала идут документы ООН;

-Конституция России;

-кодексы;

-федеральные законы;

-указы Президента России;

-постановления Правительства России;

-приказы, письма и пр. указания отдельных федеральных министерств и ведомств;

-законы субъектов России;

-распоряжения губернаторов;

-распоряжения областных (республиканских) правительств.

Федеральные законы следует записывать в формате: Федеральный закон от [дата] № [номер] «[название]» // [официальный источник публикации, год, номер, статья].

Законы располагаются не по алфавиту, а по дате принятия (подписания Президентом России) – впереди более старые.

Если при написании работы использовался законодательный сборник или издание отдельного закона, в список литературы все равно следует записать закон (приказ и т.п.) с указанием официального источника публикации. Для федеральных актов такими источниками являются: «Собрание законодательства Российской Федерации», «Российская газета», «Собрание актов Президента и Правительства Российской Федерации» и др.

*Общие требования к описанию источников в списке литературы:*

Отдельный том многотомника:

Казьмин, В. Д. Справочник домашнего врача [Текст] В 3 ч. Ч. 2. Детские болезни / В. Д. Казьмин. – М. : АСТ : Астрель, 2002. – 503 с.

Частное заглавие тома или выпуска приводят в описании после знака двоеточие.

Генезис, природа и развитие античной философии [Текст] // Западная философия от истоков до наших дней / Джованни Реале, Дарио Антисери ; пер. с итал. С. Мальцевой. – СПб., 1994. – [Вып.] 1 : Античность, гл.1. – 315с.

#### *Особенности оформления периодических изданий:*

Маркетинг как концепция рыночного управления [Текст] / Е. П. Голубков // Маркетинг в России и за рубежом. – 2001. – № 1. – С. 89-104.

Если составная часть помещена в двух и более томах (выпусках, номерах) многотомного или сериального документа, то сведения о ее местоположении в каждом из томов (выпусков, номеров) отделяют точкой с запятой.

1984 [Текст] : роман / Дж. Оруэлл ; пер. с англ. В. Голышева // Новый мир. – 1989. – № 2. – С. 132-172 ; № 3. – С. 140-189 ; № 4. – С. 92-128.

Записки [Текст] / Н. Г. Залесов; сообщ. Н. Н. Длуская // Рус. старина. – 1903. – Т. 114, вып. 4. – С. 41-64 ; вып. 5. – С. 267-289 ; Т. 115, вып. 7. – С. 21-37 ; 1905. – Т. 122, вып. 6. – С. 509-548.

*Как оформлять электронные ресурсы (Интернет-источники)?*

На эти ресурсы существует специальный стандарт – ГОСТ 7.82-2001 «Библиографическая запись. Библиографическое описание электронных ресурсов. Общие требования и правила составления».

Под электронными ресурсами подразумеваются как собственно данные из Интернета, так и данные на конкретном «винчестере», CD, дискетах и т.п.

Все такого рода данные считаются опубликованными.

Схема описания электронного ресурса:

Основное заглавие [Общее обозначение материала] = Параллельное заглавие: сведения, относящиеся к заглавию / сведения об ответственности. – Сведения об издании = Параллельные сведения об издании / сведения об ответственности, относящиеся к изданию, дополнительные сведения об издании. – Обозначение вида ресурса (объем ресурса). – Место издания: имя издателя, дата издания (Место изготовления: имя изготовителя, дата изготовления). – Специфическое обозначение материала и количество физических единиц: другие физические характеристики; размер + сведения о сопроводительном материале.

– (Основное заглавие серии или подсерии = Параллельное заглавие серии или подсерии: сведения, относящиеся к заглавию серии или подсерии/ сведения об ответственности, относящиеся к серии или подсерии, ISSN; нумерация внутри серии или подсерии). – Примечание. – Стандартный номер = Ключевое заглавие: условия доступности и (или) цена.

На практике для рефератов, курсовых, дипломов и диссертаций Интернетресурсы достаточно описать, например, так:

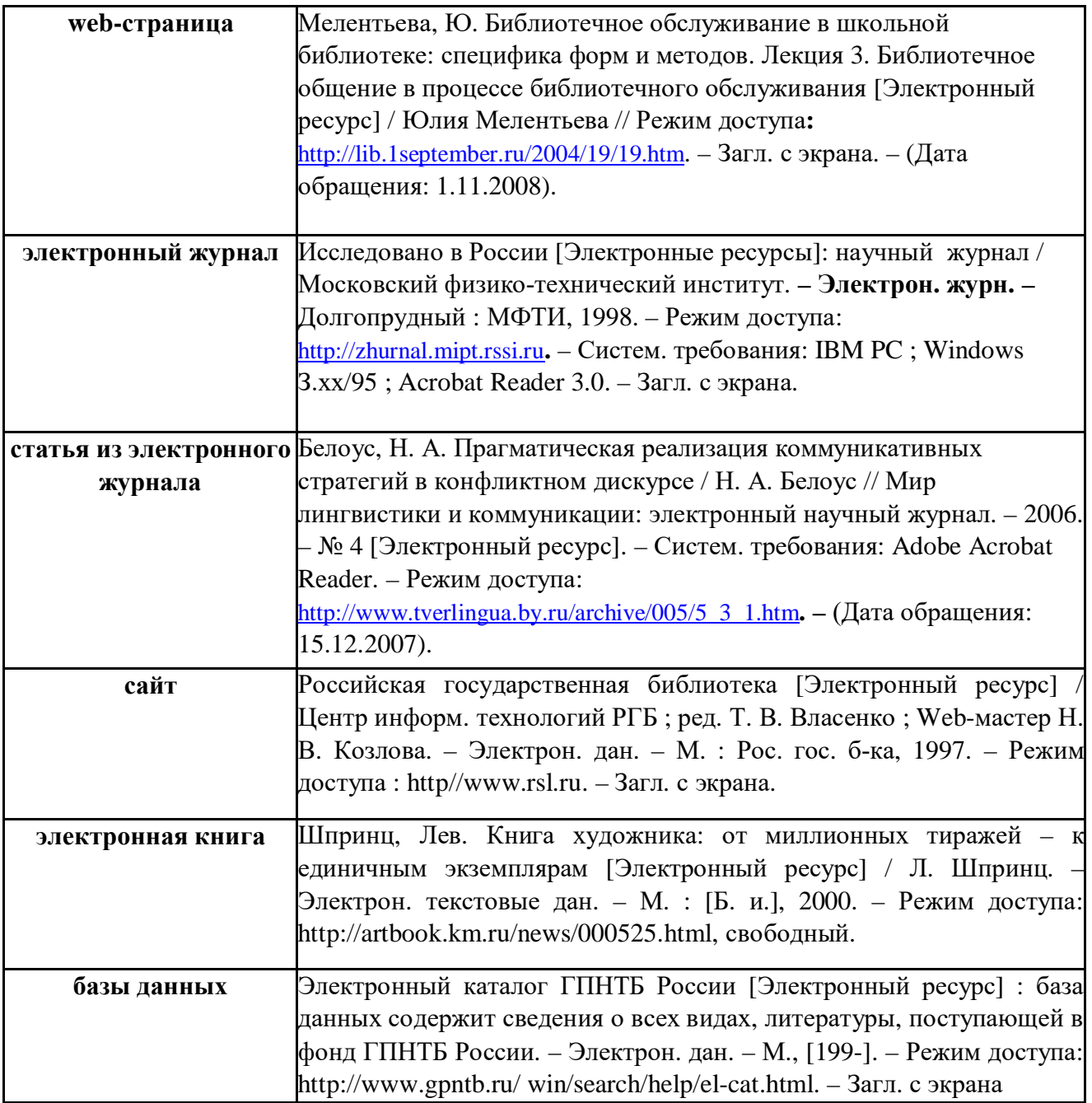

## **Оформление приложений**

В тексте работы на все приложения должны быть даны ссылки. Приложения располагают в порядке ссылок на них в тексте.

Каждое приложение следует начинать с новой страницы с указанием наверху посередине страницы слова «ПРИЛОЖЕНИЕ» и его обозначения. Приложение должно иметь заголовок, который записывают симметрично относительно текста с прописной буквы отдельной строкой.

Приложения обозначают заглавными буквами русского алфавита, начиная с А, за исключением букв Ё, З, Й, О, Ч, Ь, Ы, Ъ. После слова «Приложение» следует буква, обозначающая его последовательность (например: ПРИЛОЖЕНИЕ Б). Если в документе одно приложение, оно обозначается «ПРИЛОЖЕНИЕ А».

Текст каждого приложения может быть разделен на разделы, подразделы и т.д., которые нумеруют в пределах каждого приложения. Перед номером ставится обозначение этого приложения (В3).

Нумерация страниц приложений и основного текста должна быть сквозная.

# **Список использованных источников**

## *Основные источники:*

1. ГОСТ 7.1-2003 // Библиографическая запись. Библиографическое описание. Общие требования и правила составления. – М. : ИПК изд-во стандартов, 2004.

2. Голицына, О.Л. Информационные технологии [Текст]: Учебник / О.Л. Голицына, Н.В. Максимов, Т.Л. Партыка, И.И. Попов. - М.: Форум, ИНФРА-М, 2013. - 608 c.

3. Гохберг, Г.С. Информационные технологии [Текст]: Учебник для студ. учрежд. сред. проф. образования / Г.С. Гохберг, А.В. Зафиевский, А.А. Короткин. - М. : ИЦ Академия, 2013. - 208 c.

4. Максимов, Н.В. Современные информационные технологии [Текст]: учебное пособие / Н.В. Максимов, Т.Л. Партыка, И.И. Попов. - М. : Форум, 2013. - 512 c.

# *Дополнительные источники:*

1. Гришин, В.Н. Информационные технологии в профессиональной деятельности [Текст]: Учебник / В.Н. Гришин, Е.Е. Панфилова. - М. : ИД ФОРУМ, НИЦ ИНФРА-М, 2013. - 416 c.

2. Исаев, Г.Н. Информационные технологии [Текст]: учебное пособие / Г.Н. Исаев. - М. : Омега-Л, 2013. - 464 c.

3. Максимов, Н.В. Компьютерные сети [Текст]: учебное пособие для студентов среднего профессионального образования / Н.В. Максимов, И.И. Попов. – 4-е изд., перераб. и доп. – М. : ФОРУМ, 2010. – 464 с.: ил. – (Профессиональное образование).

4. Симоновича, С.В. Информатика [Текст].: Базовый курс / С. В. Симонович и др. - учебник для вузов, 2-е издание. СПб. : Питер, 2005. - 640 с.

5. Угринович, Н.Д. Информатика и информационные технологии [Текст]: учебник для 10-11 классов/Н.Д. Угринович. – М. : БИНОМ. Лаборатория знаний, 2003. – 512 с.: ил.